## DOWNLOADING AND INSTALLING

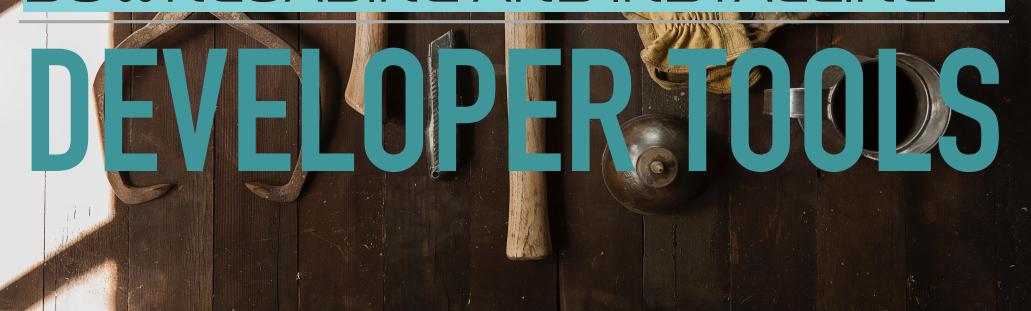

#### PROGRAMMING FUNDAMENTALS WITH RUBY

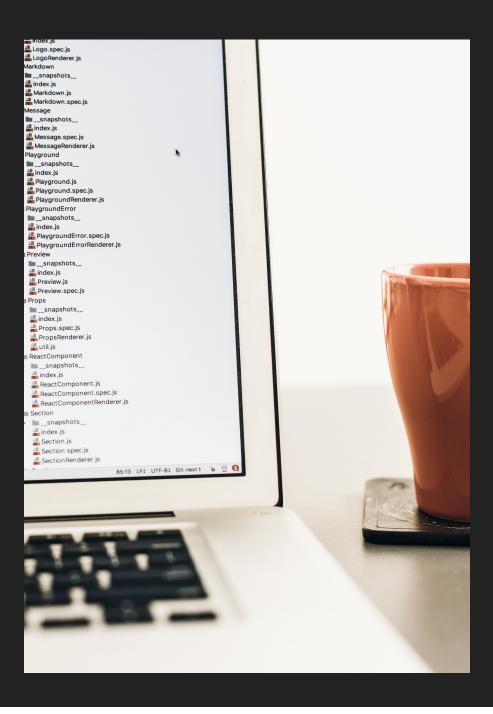

## WHAT IS AN IDE?

- Integrated Development
  Environment
- A place you can create files and write your code (with help)
- A place from which you can execute/run code
- We'll be installing an IDE called Visual Studio Code

#### PROGRAMMING FUNDAMENTALS WITH RUBY

### FINDING DEVELOPER TOOLS TO DOWNLOAD

- Search for "name of tool" and "download"
- Might need to add operating system (Windows/Mac/Linux)

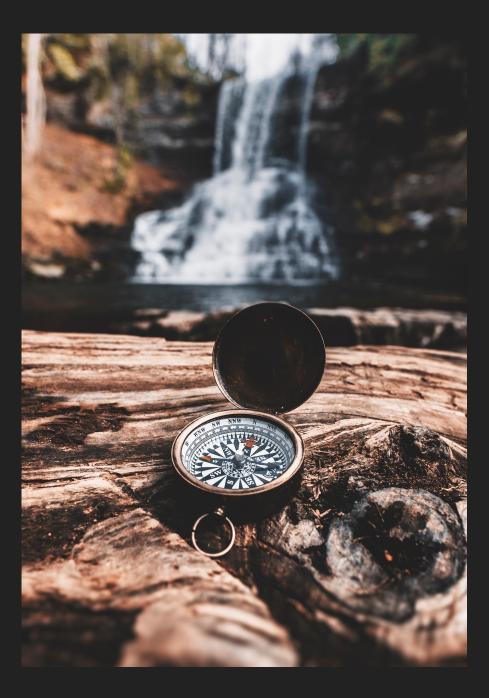

# **DOWNLOAD & INSTALL VISUAL STUDIO CODE**

- This is a link that works when this video was created
  - this might change, so search for "vscode download" if the link does not work.
  - https://code.visualstudio.com/download
- When the installer finishes downloading, run it to install VSCode
- Start VSCode, to confirm it is working